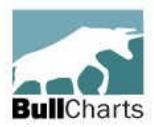

# BullCharts software **"Pink" Information Sheet \* A summary list of Features**

**•** Author Strategies Scans

• Live data options Layer Manager Many more features...

 Price (and volume) Alerts • Security & Market information 10 January, 2019

BullCharts is an innovative charting and technical analysis system. It provides a feature rich and powerful set of tools with access to the latest strategies from local and overseas authors in analysing the dynamics of the stock market (refer: [www.bullcharts.com.au\)](http://www.bullcharts.com.au/)

#### *Major Features*

- The *Security Manager* and *Watchlists*
- Search for a Stock Code
- Price Charts (different types candle, bar, etc.)
- Chart tools and line studies
- Technical indicators
- Templates and Workspaces

# *BullCharts features details*

- 1. **BullCharts technology**
	- Database includes 20
	- fundamental data items • All indicators, scans, watchlists,
	- etc stored outside the BullCharts environment (easier to manage, backup, copy and share with others)
	- Three data plans available: End-of-Day, Intermediate Snapshot, Live Data.

#### 2. **BullCharts – Key Features**

- 250+ Indicators (about 130
- unique + variants)
- 100+ built-in scans
- 30+ Author Strategies • 15 Chart types.

## 3. *Security Manager* **(p.73)**

- to display: F6 key or menu (Tools > Security Manager)
- Security Manager quick tour (all ASX securities)
- Includes lists of four types of securities: indices, ordinary stocks, ETFs ^, Unit Trusts.

## 4. *Watchlists* **(p.73)**

- view sample Watchlist
- hierarchical folder structure
- create new watchlist folder(s); and create watchlists in folder
- bulk edit/import/export
- move stock to another folder
- view basic chart from Watchlist
- Apply colour to a watchlist entry
- Copy Symbols to Clipboard • Edit watchlist properties
- Slide Show of stocks in a
- watchlist (auto chart display).
- Detailed Watchlist<sup>^</sup> to show more details about securities in a **Watchlist**
- Watchlist Report Window ^

## 5. *Search* **for a Stock Code (p.79)**

- Quick Search offline
- Search Online (more powerful)
- use the % wild card character.

\* - So named because it was originally printed on Pink Paper.

# 6. **Price Chart – Window Pane Basics**

- Sample pre-prepared chart, note the following features (eg. BHP + EMA + RSI):
- pane title bar (on/off + details)
- grid lines (Chart Tools toolbar General)
- Cross-hair cursor style (toolbar button)
- Info Window (toolbar button)
- axis labels + options, scale (auto)
- text boxes; and icons
- Volume chart options (incl: Hide).

## 7. **Price Chart – Chart Basics**

- View another stock if one chart already open, just type the code
- Create new Chart: (a) File > New; or  $(b)$  < Ctrl > + N; or
- (c) Right-click on Watchlist
- Interval D, W, M, Q, Y
- Interval (with Live data) 1, 2, 5, 10, 15, 30, 60, 120 minutes
- Change appearance (formatting)
- The Default Template.
- Price data and movement visible (hover the mouse cursor)

#### 8. **Price Chart – The Chart Style toolbar and 15 Chart Types:**

- Comparative Percent Performance ^
- Kagi; Renko; Points; Line;
- Candlesticks; Pretzel; Stepped;
- OHLC Bars; HLC Bars; Three
- Line Break; Gann Swing;
- Point and Figure;
- Equivolume; Candle volume.

#### 9. **Price Chart – Analysis & Notes and Line Studies toolbar (p.115)**

- Line Studies variety of Lines (with or w/out arrows),
- Swing Trend line
- Swing Trend line with Elliott Wave annotations
- Count Back Line,
- Fixed Cross Hair; Parallel lines
- Range Info; Compound Candle

RobB:...pink-information-sheet.odt Page 1 of 2 Printed: Jan 10, 2019;<br>\* - So named because it was originally printed on Pink Paper. A - Indicates new features from version 4.0

- Icons;
- Annotate, text, circles, etc.
- Time Ruler, Value Ruler, % Ruler, Trend Ruler.
- Delete annotations and "Delete All"
- Undo the latest change^.

#### 10. **Saving a price chart and annotations for later**

- IntelliCharts (see details below)
- Save the chart as a BC File
- Chart Memo <Ctrl>+W
- Text (comment) with a Watchlist entry.

#### 11. **Price Chart – Tools (p.140)**

- Gann tools Fan, Grid, Line, Retracement, Square, Angle
- Fibonacci tools Arcs, Circles, Fan, Retracements, Spiral, Time Zones, Ellipse
- **Linear Regression**
- **Trend Band**
- Swing Trendline
- Comparative Percent
- Performance

#### 12. *Indicators* **(p.181)**

- 250+ indicators (272 actually; about 100 unique, plus variants)
- Can be viewed/selected by Category:

18 volume

◦ to Price, or to Volume

13. *Indicators –* **detail** • View list

MACD):

Patterns,

**Stochastic** 

Analysis) • View Properties

on:

- 15 ribbons; 11 bands
- 7 candle variations; 11 momentum • 42 MA; 16 oscillators

9 stop loss; 17 volatility

stored as individual file (view one) • Add/Insert indicators (eg. MA,

• Indicator Markers (eg. Up, Down)

• Bollinger Bands, Candlestick

• Reversal Signals, MACD, RSI,

Add ribbons (eg. Stage

- easily customise Indicators
- Indicator toolbar details and customise.

# 14. *Indicator Builder* **(p.189)**

- can copy existing Indicators and customise
- can create from New
- user-friendly built-in Script Editor (with Helper – p.191)

## 15. **Price Chart – Panes and Chart-on-Chart**

- refine the view (Windows, panes, F3, F7)
	- navigate the screen:
	- Zoom toolbar buttons (or mouse scroll)
		- Auto-Centre
- Insert > Security a chart on a chart (eg. index) to compare
	- (eg. 2 x banks, or 2 x indices, or Idx on a stock)
- eg. overlay Weekly candle chart on daily candle chart

# 16. **Viewing multiple price charts**

- View two or price charts • Second monitor/screen — "Float" window and drag
- Tile Windows (button and menu option)
- Synchronise all windows
- Synchronise panes of selected chart

# 17. *IntelliCharts* **(p.105)**

- A feature to turn on or off
- If on, it saves "security-specific" annotations that are made to a chart, and
- Automatically displays them every time that security is charted
- eg. Trendlines, retracements, regressions, rulers.

## 18. *Templates & Workspaces* **(p.211, p.56)**

- "Template" saves the "securityindependent" parts of a chart (eg. colours, indicators, pane layout)
- Save several different templates (and add to Template Toolbar)
- readily "apply" to any chart set one template as the "default"
- "Workspace" To save the currently displayed charts and their layout on the screen.
- can save many (saved as a File)
- readily "open" a Workspace File

# 19. *Author Strategies* **(p.391-409)**

- BullCharts integrates a number of major strategies developed by influential authors.
- Included in Scans and Indicators.
- eg: D Guppy, L Bedford, J Bollinger, A Hull, C Tate, A Elder

## 20. *Scans –* **Intro (p.215-249)**

• on daily, weekly, etc., data (or a Live Snapshot)

\* - So named because it was originally printed on Pink Paper.

- on Fundamentals; Industry Groups
- on chart indicators & "indicator signals"
- on your own watchlist(s)
- "Default Scan Group"
- built-in comparative functions
- Chart the results
- apply templates; and Slideshow the results

## 21. *Scans –* **Details**

- BullScan Manager (F8 or Tools > BullScan Manager)
- 100+ Defined / supplied scans (124 actually)
- grouped by Category, Name or Author
- view list (using Windows Explorer)
- stored as XML file type (view one)
- demo a defined one
- customise criteria for one
- Run Scan & view results with different templates
- the Scan Toolbar
- BullScan code
- The Scan Results Table columns
- **Slideshow**
- Last Scan Results saved automatically

# 22. *Scans –* **The Data to Scan on:**

- Open, High, Low, Close
- Value Traded (Cum sales)
- Previous Close; Volume,
- Price Change; Number of trades;
- Price % change;
- Highest High; Typical Price;
- Lowest Low; Median Price;
- or on 20 different Fundamental fields/items

## 23. **Stocks to Scan**

- Your Watchlist(s); Index composition
- combination of these; stocks from another scan
- MultiScan (run a scan after a scan) - <Ctrl> key

## 24. *Security* **News info & Fundamentals (p347)**

Security info; Security Summary; Dividend history; Adjustments; Fundamentals; News

#### 25. *Security* **Prices info (on Live data plan) (p339)**

- Dynamic Market Depth
- Market Depth vertical bar chart^
- Trades Ticker; Course of trades; Trade Summary; Historical;
- Online Watchlist with live pricing updates

## 26. *Market Views* **– a collection of reports (p315)**

- Market Scan (p255) (menu Actions > Market View)
- Exchange rates; Indices (ASX)

RobB:...pink-information-sheet.odt<br>\*- So named because it was originally printed on Pink Paper. A - Indicates new features from version 4.0 Printed: Jan 10, 2019;

- 52 week high/low; pre-open alerts; Market Summary; Market History;
- Advances/Declines; Sector performance;
- Market Map/ Scatter / Pyramid (p317)
- World Summary / Indices

## 27. *Market* **Reports (p331)**

- New / Recent Issues; Upcoming Dividends
- Suspended Securities
- Company name changes
- Property Trusts

# 28. *Training Mode*

- Training Mode & Toolbar to visually test out ideas and strategies.
- Hide recent price action
- Un-hide more or less price action
- Automatically un-hide more data (auto scroll) ^

# 29. **Other Features**

app)

charts

more info:

- Trade Planner
- Portfolio Mgr Online (Watchlist, & Share Holding)
- Stock Ticker and Alarms

for back testing a 3rd party producer-(Compuvision)

> News > NewsDesk) • BullScript (p.191-193)

[http://www.bullsystems.com.au](http://www.bullsystems.com.au/) (page references herein refer to BullCharts v3.4.1 User Guide)

• Create a stock price ticker, & create alarms • Trade Sim

• integrated into BullCharts • NewsDesk (p309) (menu- Actions

• Copy/Export Symbols (to external

• Dual monitor support; & Printed